## 下載「智方便」、登記「智方便+」

智 方 便<br>*iAM Smart* 

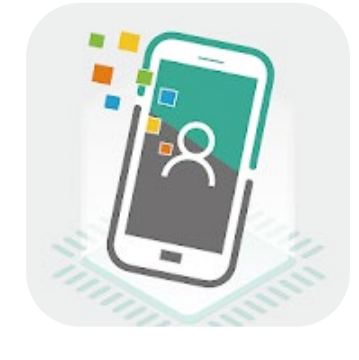

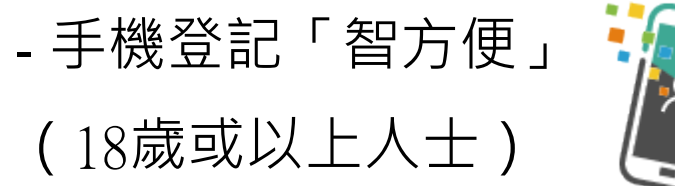

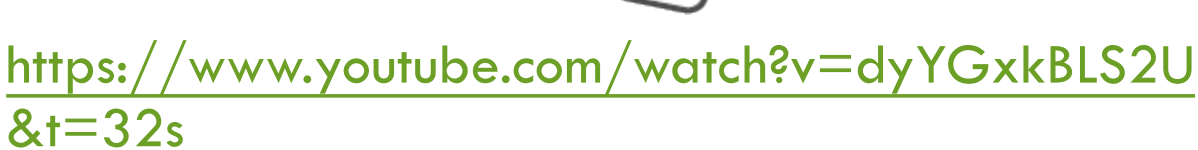

- 自助登記站登記「智方便+」 <mark>第2</mark> 智方便

(十八歲或以上人士)

<https://www.youtube.com/watch?v=BPYEvjekd50>

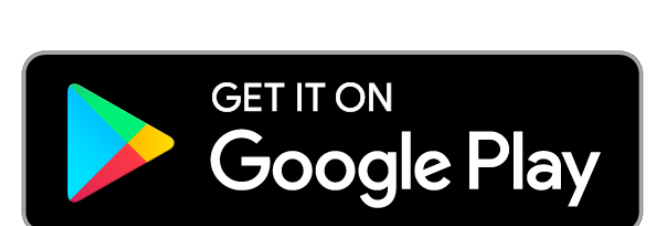

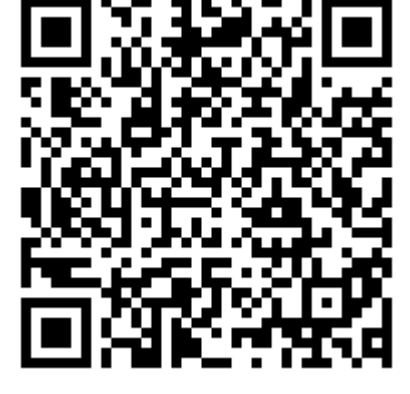

https://apps.apple.com/app/id1515065344

**Available on the App Store** 

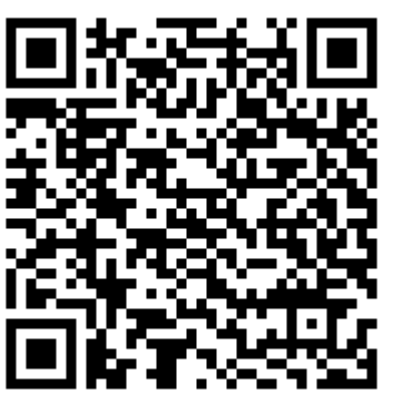

https://play.google.com/store/apps/details?id=hk.g ov.ogcio.iamsmart 1

## 下載「機電行業通」

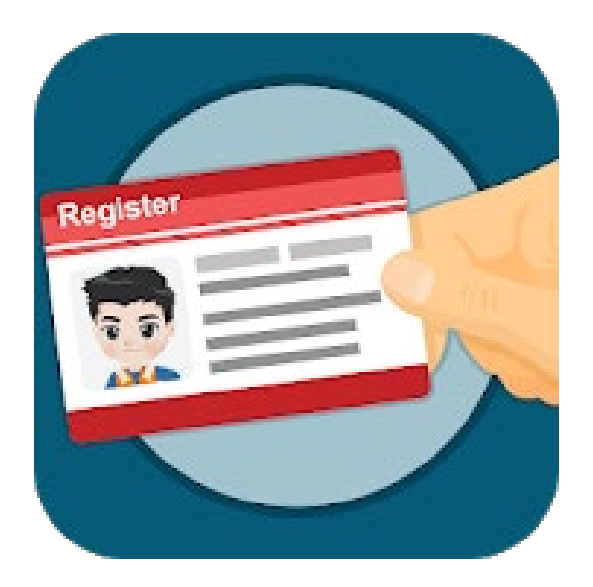

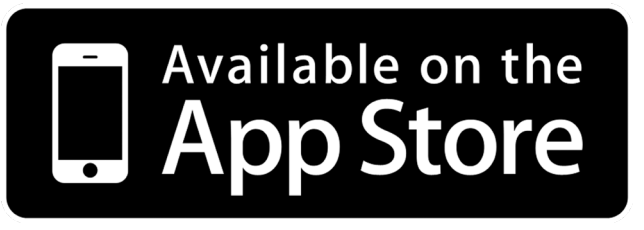

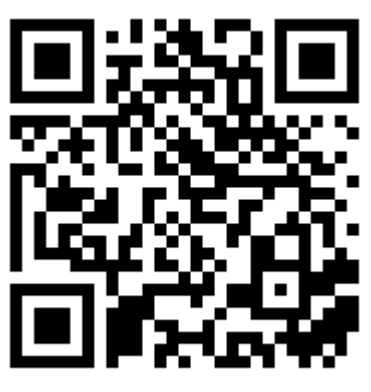

https://apps.apple.com/hk/app/id1490767426

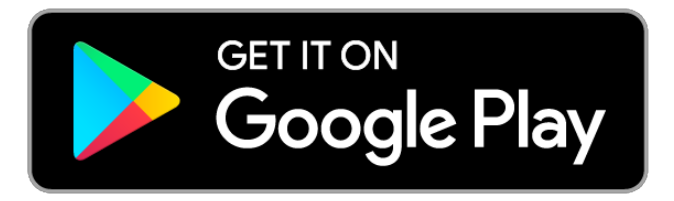

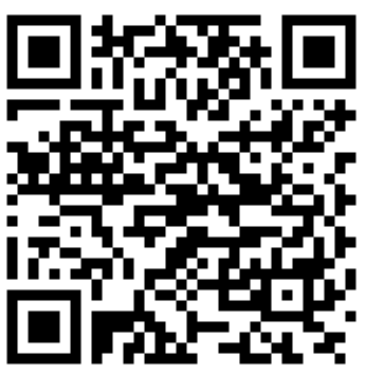

https://play.google.com/store/apps/details?id=hk.go v.emsd.trade&hl=zh\_HK

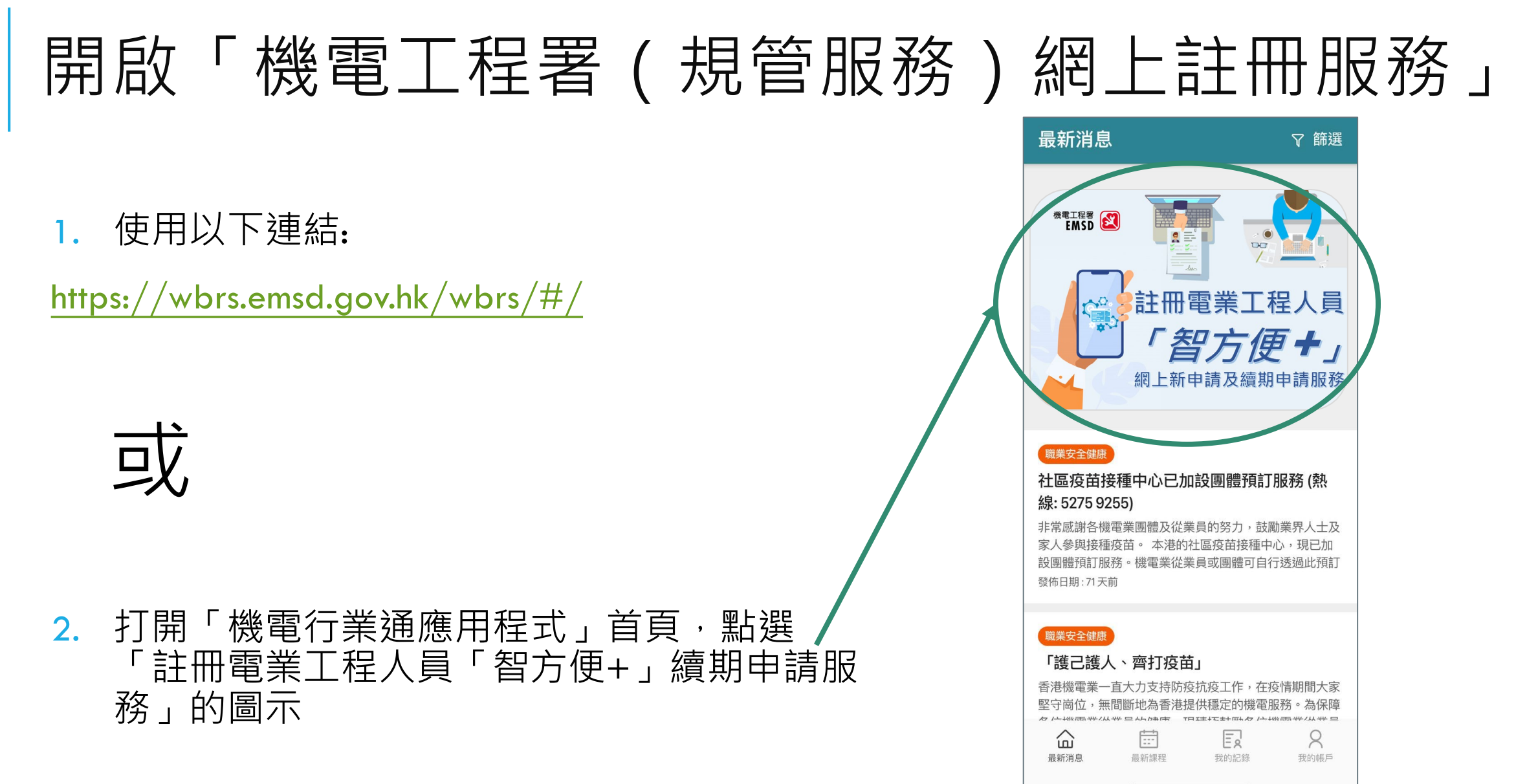

## 「機電工程署(規管服務)網上註冊服務」 - 使用電腦登入

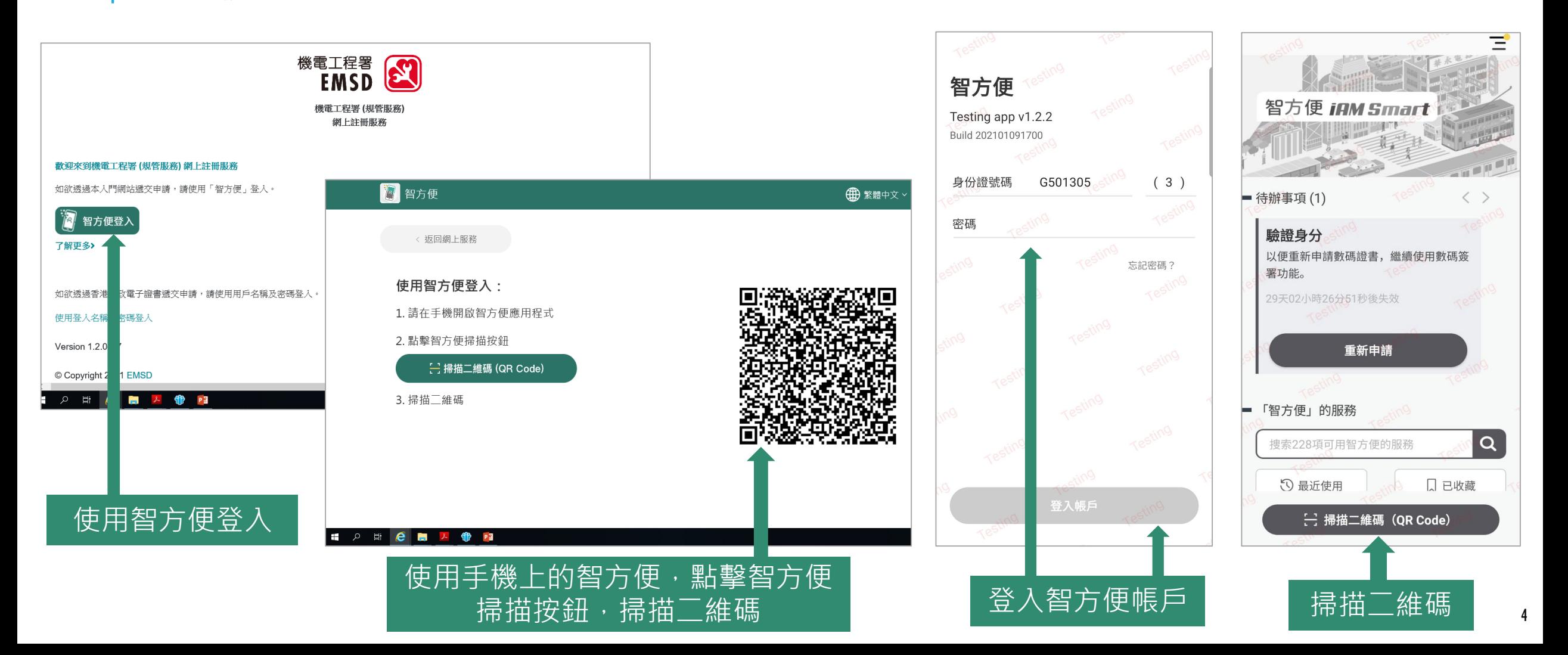

## 「機電工程署(規管服務)網上註冊服務」 - 使用電腦登入

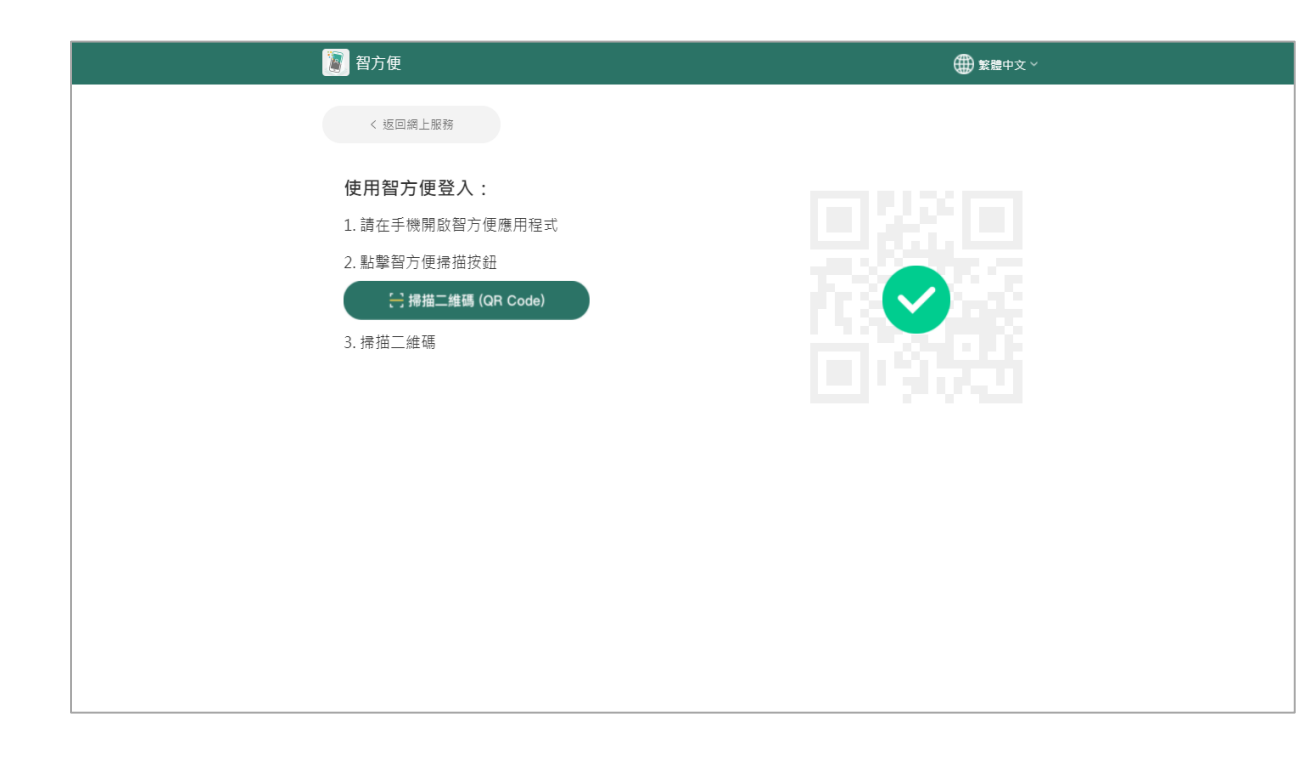

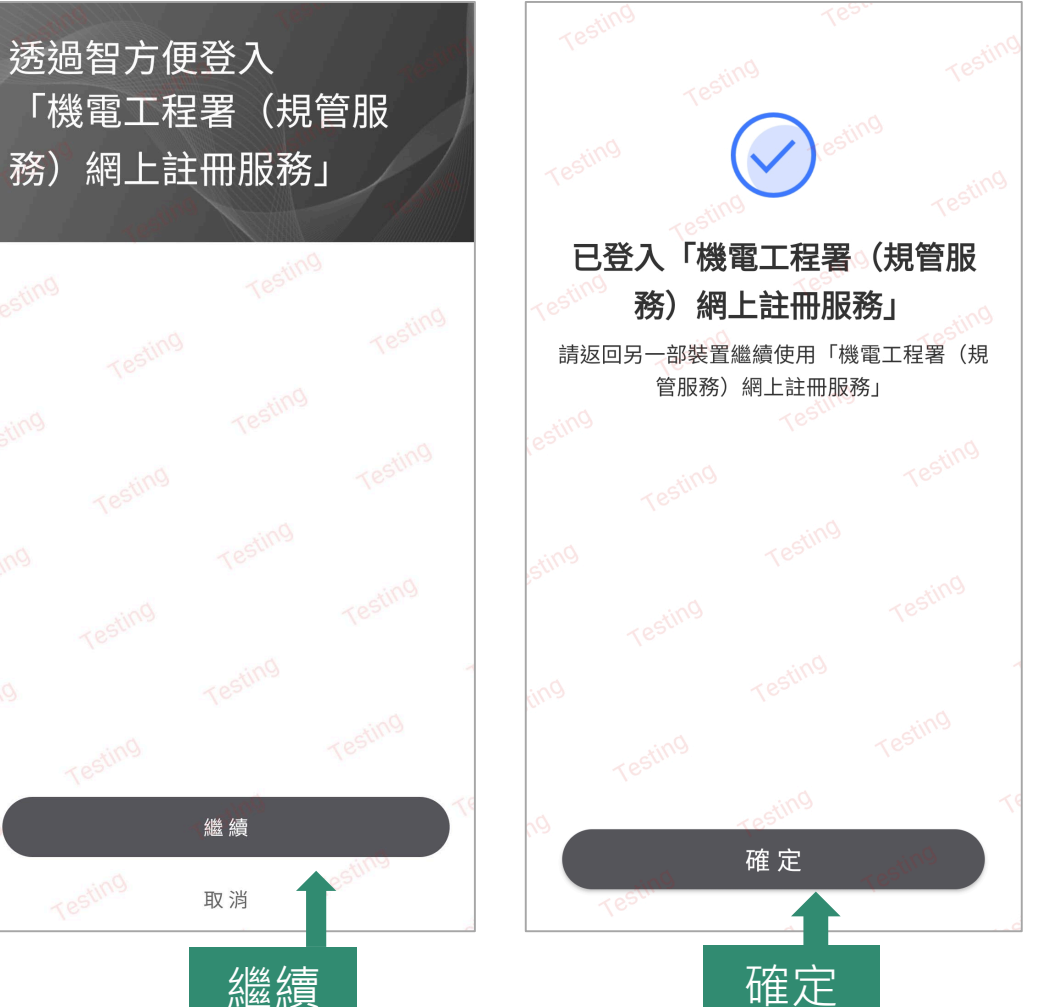

### 選擇表格 - 表格八:新申請註冊為電業工程人員/ 註冊電 業工程人員續期/ 更改電力工程級別申請表格

#### 選擇你的身份

請選擇你的身份,部分功能僅限於合資格的人員使用

#### 點擊下面的按鈕更新身份

更新身份

註冊工程師 (氣體) ○ 註冊氣體工程師 (RE41408)

○ 以未持有任何註冊身份進行申請

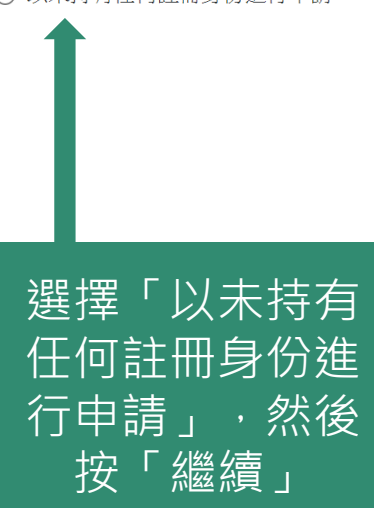

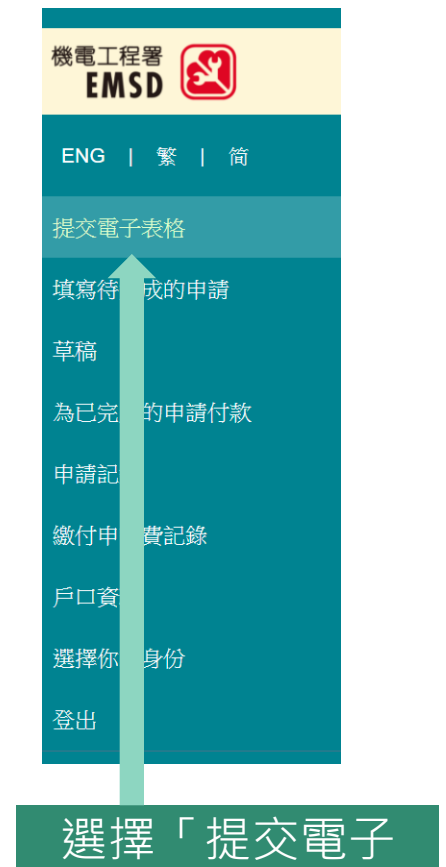

表格」

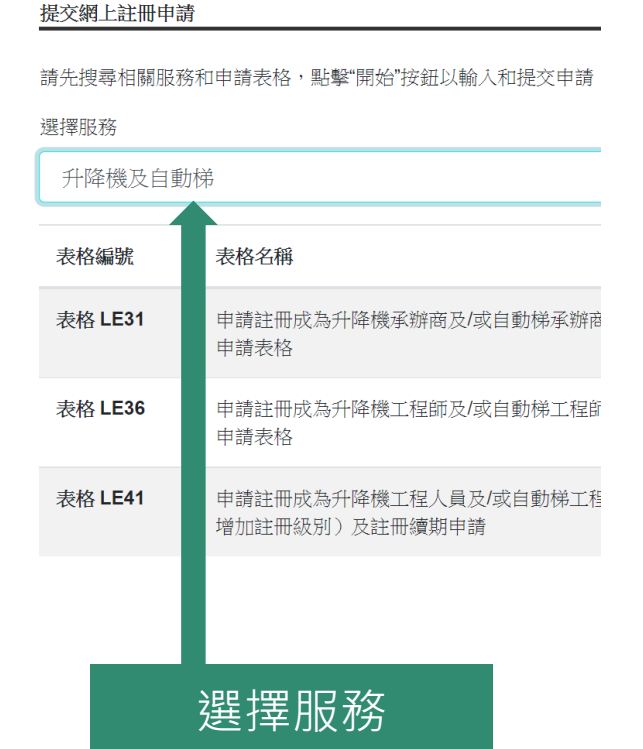

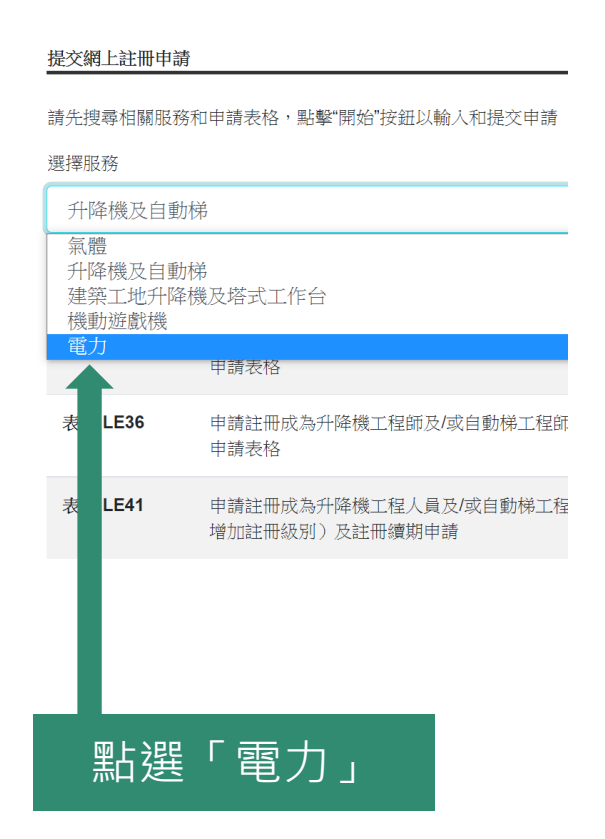

### 388 十三年 大久 表格八:新申請註冊為電業工程人員/註冊電<br>235 134 元文 10 - 業工程人員續期/再改電力工程級別由請実格 業工程人員續期/ 更改電力工程級別申請表格

#### 提交網上註冊申請

請先搜尋相關服務和申請表格,點擊"開始"按鈕以輸入和提交申請

選擇服務

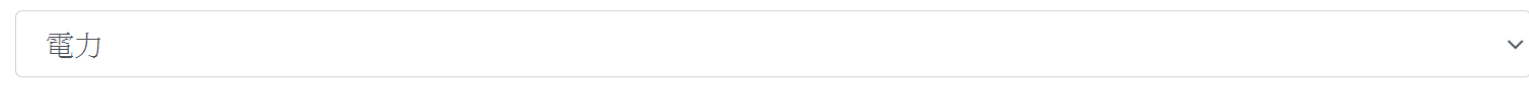

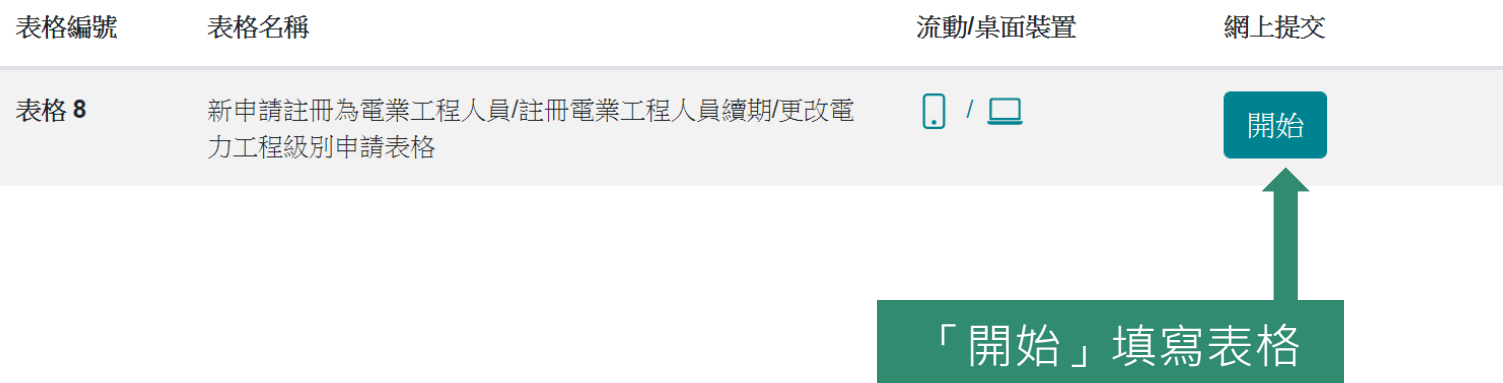

## 選擇表格 - 表格八:新申請註冊為電業工程人員/ 註冊電 業工程人員續期/ 更改電力工程級別申請表格

#### 新申請註冊為電業工程人員/註冊電業工程人員續期/更改電力工程級別申請表格

#### 系統要求

- 打印機 以列印查詢結果
- Adobe Acrobat Reader 6.0 或以上以PDF檔案查閱電子帳單及收據
- 「智方便+」以填寫表格和進行數碼簽署

#### 表格 8 備註

2. D部要求之資料並非申請註冊為電業工程人員/註冊電業工程人員續期/更改電力工程級 別必須提供之資料,填寫與否將不會影響申請結果。所得之資料只作本署參考之用。

3. 電力工程級別

#### 個人資料私隱聲明

#### 收集個人資料的目的

在這份表格提供的個人資料,政府會用於下列目的:

(a) 評估你的學術/訓練資格及電力工作經驗, 並在有需要時會向有關學術機構或你的僱主 /前僱主作出查證,以確定你是否符合條件,可根據電力 (註冊 )規例有關條文的規定註冊 為電力工程人員;以及

(b) 方便政府與閣下通訊。

#### 受讓人的類別

你的申請獲接納後,本表格所載的所有資料會存於機電工程署,並向部門的資料使用人披 露。

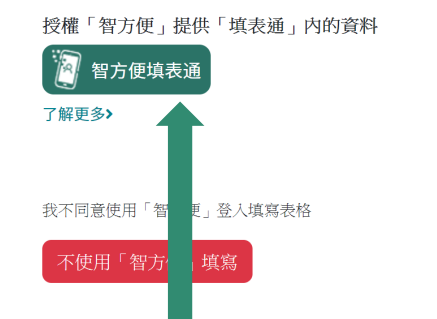

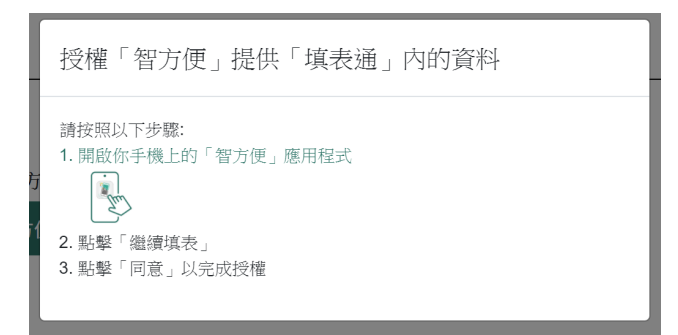

閱讀備註及同意個人資料私隱聲明後可按 「授權智方便提供填表通內的資料」,及 按指示完成授權

## 選擇表格 - 表格八:新申請註冊為電業工程人員/ 註冊電 業工程人員續期/ 更改電力工程級別申請表格

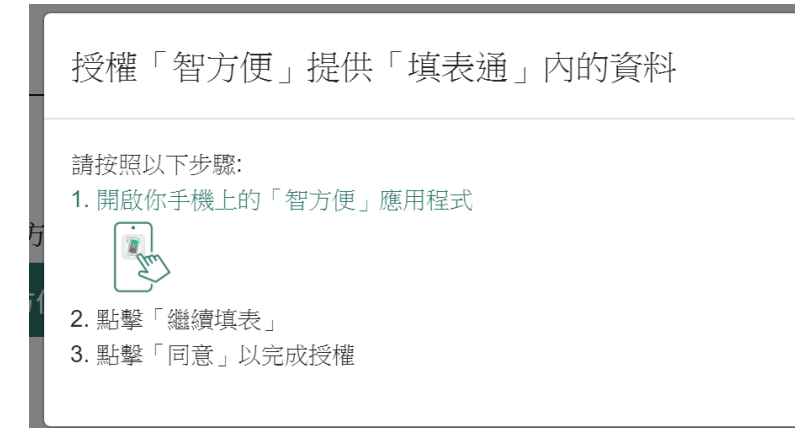

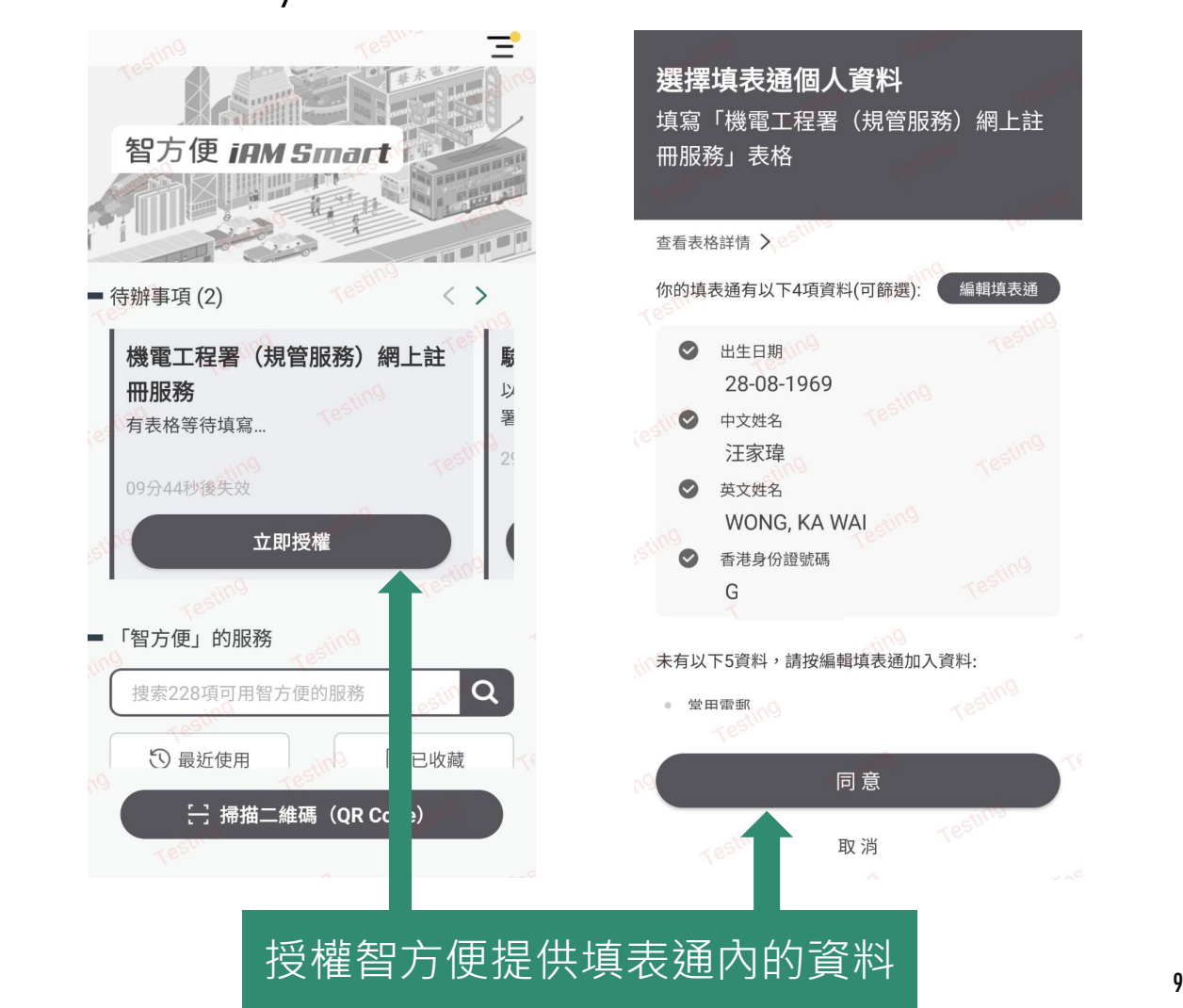

同意

取消

編輯填表通

## 新申請註冊為電業工程人員 - 步驟1 (填寫表格)

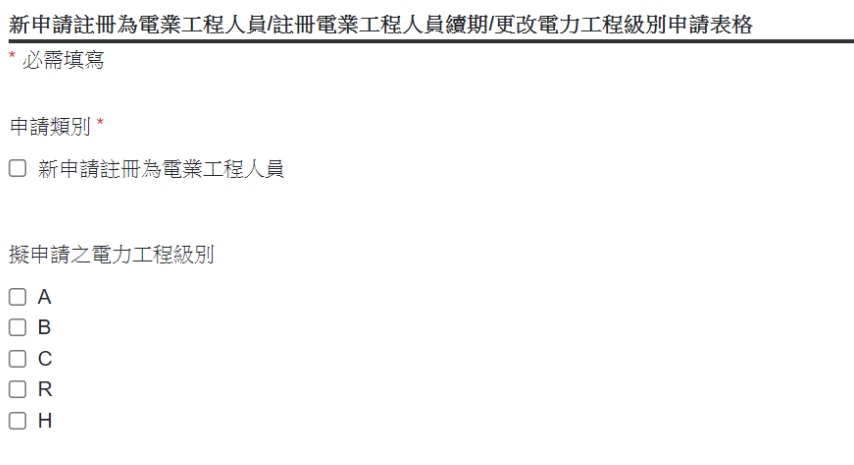

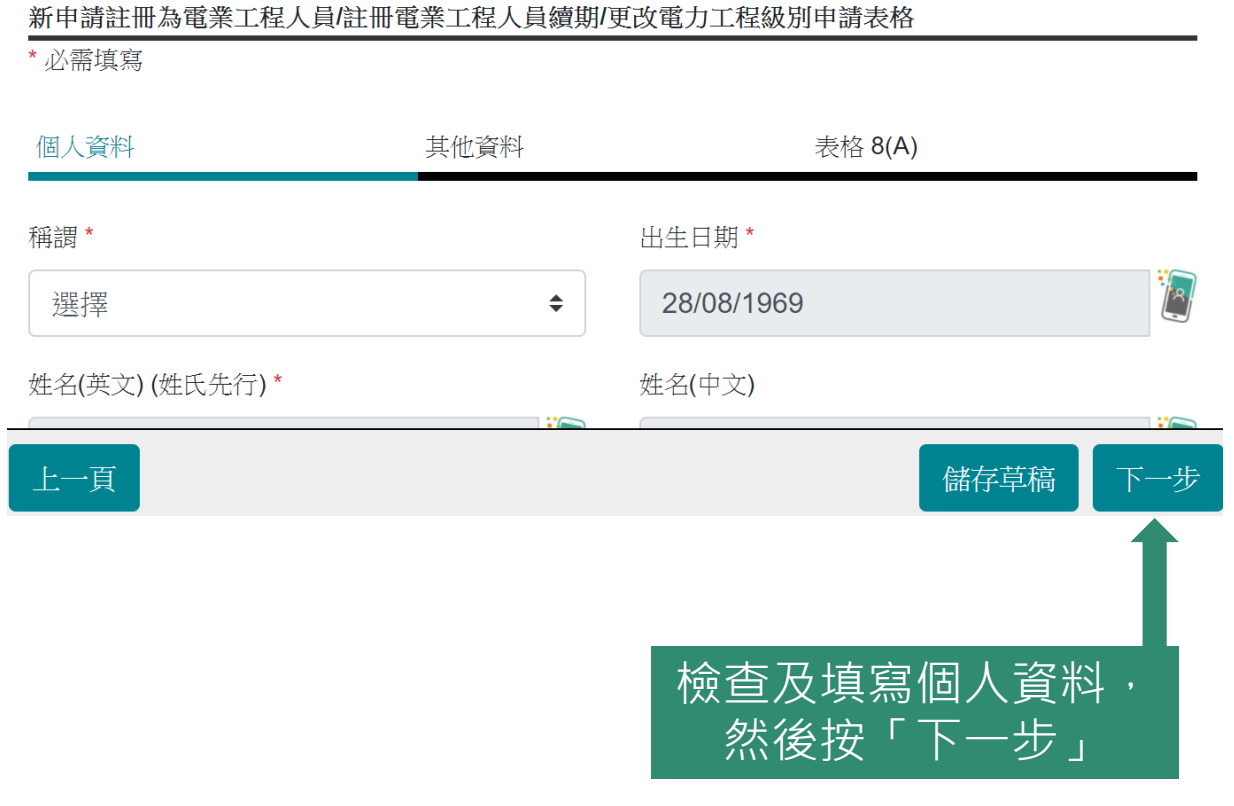

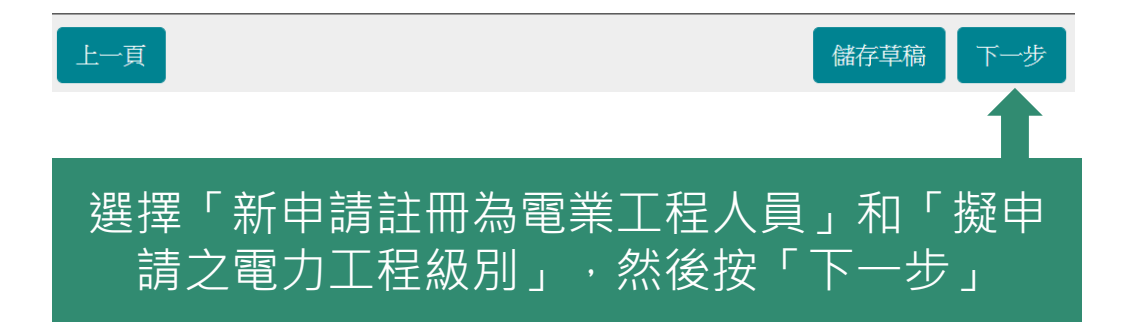

## 新申請註冊為電業工程人員 - 步驟1 (填寫表格)

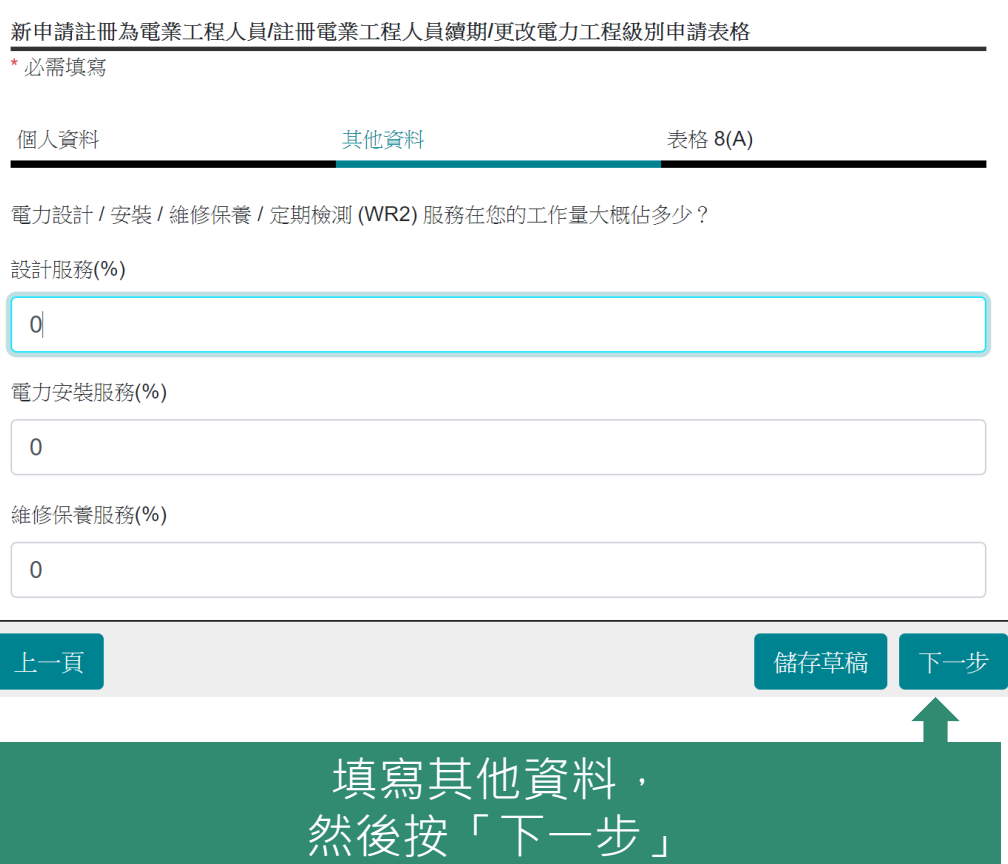

#### 新申請註冊為電業工程人員/更改電力工程級別申請表格 \* 必需填寫 表格 8(A) 個人資料 其他資料 學歷(1)

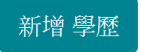

#### 訓練/學徒訓練/特殊訓練課程 (1)

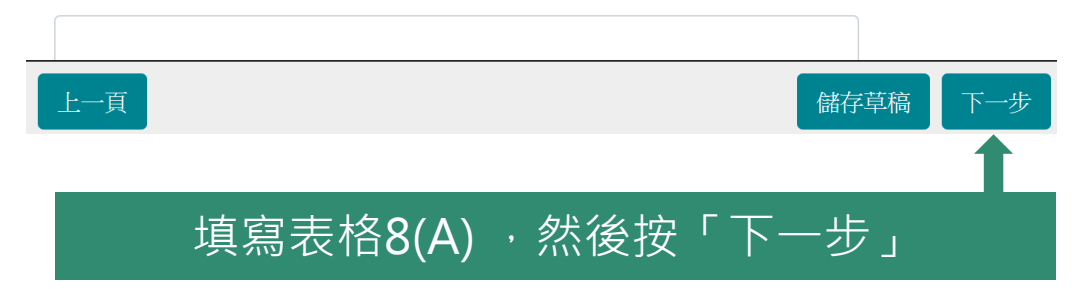

# 新申請註冊為電業工程人員 - 步驟2 (確認申請)

未選擇檔案

未選擇檔案

未選擇檔案

#### 新申請註冊為電業工程人員/註冊電業工程人員

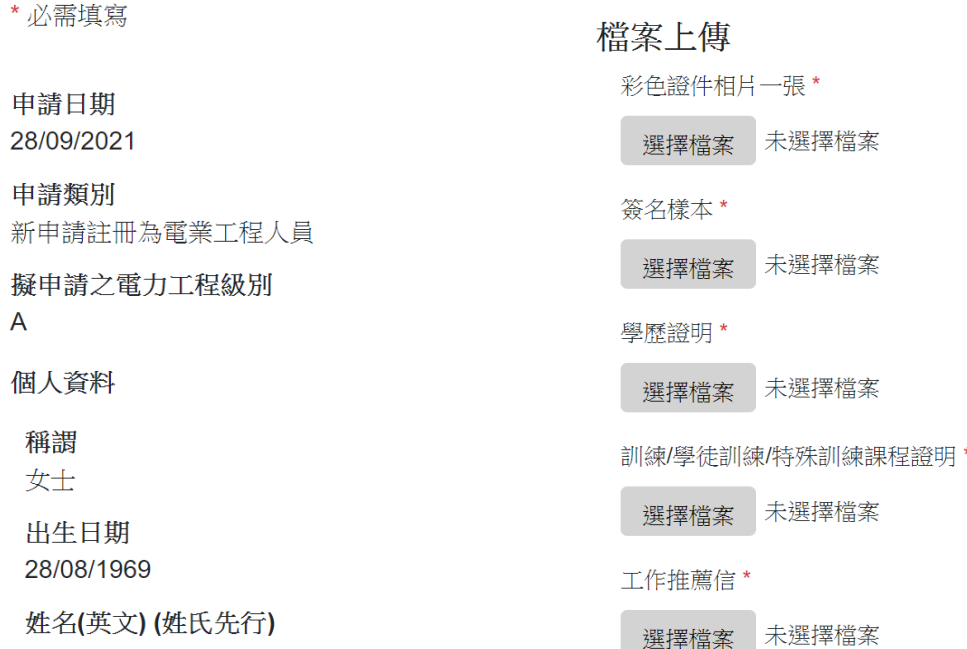

#### 核對申請資料,並上傳所需合規格諍明文件, 確認資料無誤後,使用「智方便數碼簽署」

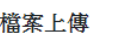

彩色證件相月一張

選擇檔案 未選擇檔案

簽名樣本

選擇檔案 未選擇檔案

學歷證明

選擇檔案 未選擇檔案

訓練學徒訓練/特殊訓練課程證明

選擇檔案 未選擇檔案

工作推薦信

選擇檔案 未選擇檔案

\* 請按 <<mark>此></mark> 為照月規格。

授權「智方便」簽署你的申請

**O 智方便數碼簽署** 

了解更多>

\* 請按 **<此>** 為簽名樣本規格。

\* 不符合以上數碼相月及簽名樣本特定檔案格式要求的申請,本署將不會繼續完成有關申請。

聲明

本人聲明在此申請表格填報的一切資料、陳述及附上的文件全屬真確無訛。

<u>警告:如就此項申請作出虛假陳述或失實資料,即屬違法。本人亦已闊讀及同意於本表格內之「個人資料私隱聲明」。</u>

授權「智方便」簽署你的申請

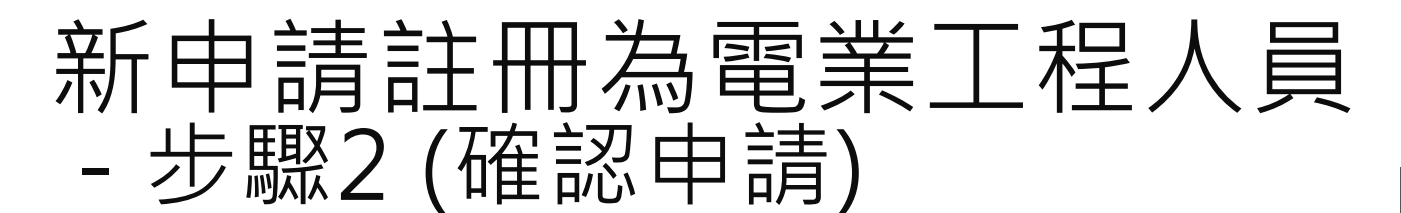

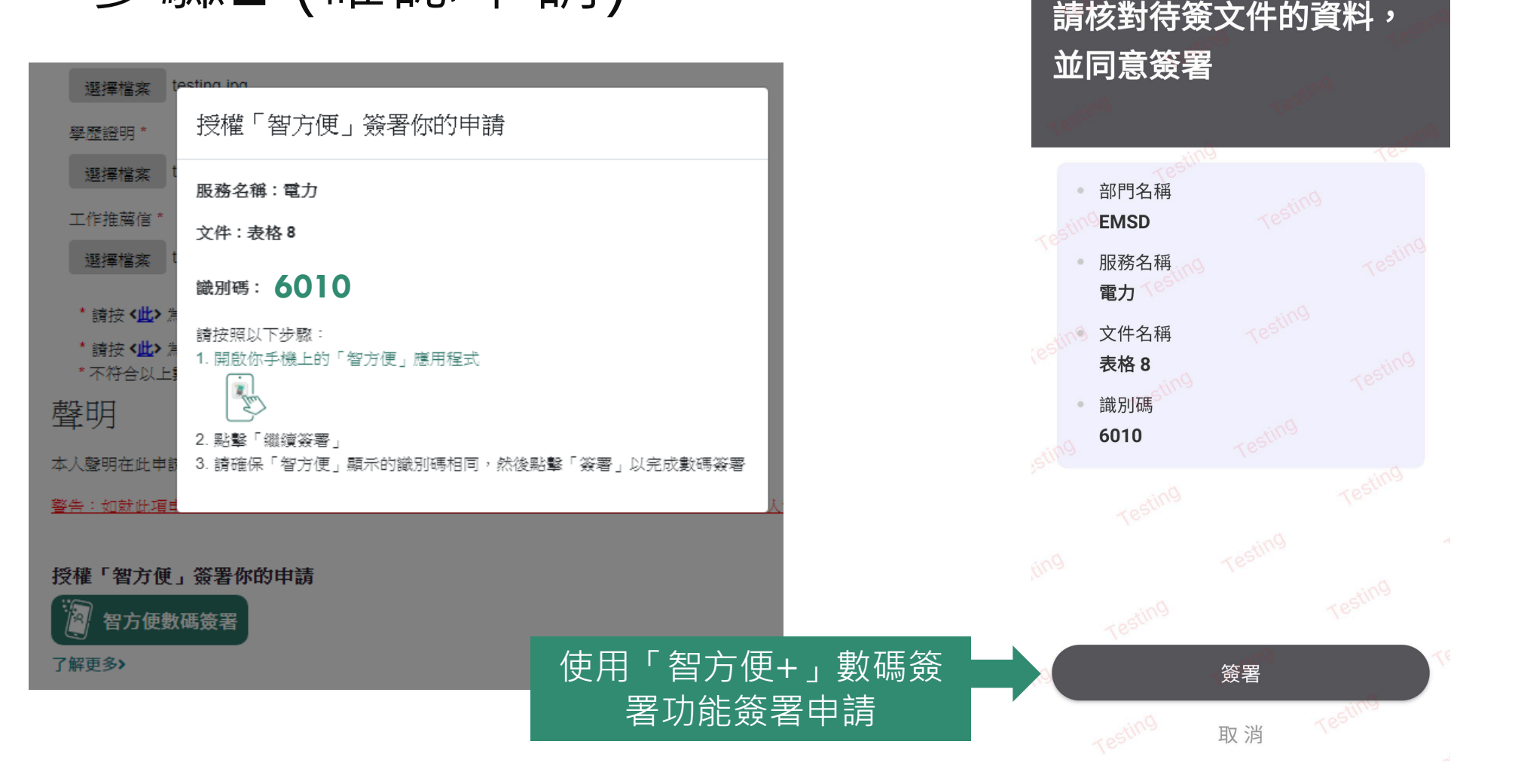

## 新申請註冊為電業工程人員 - 步驟3 (結果) (網上付款)

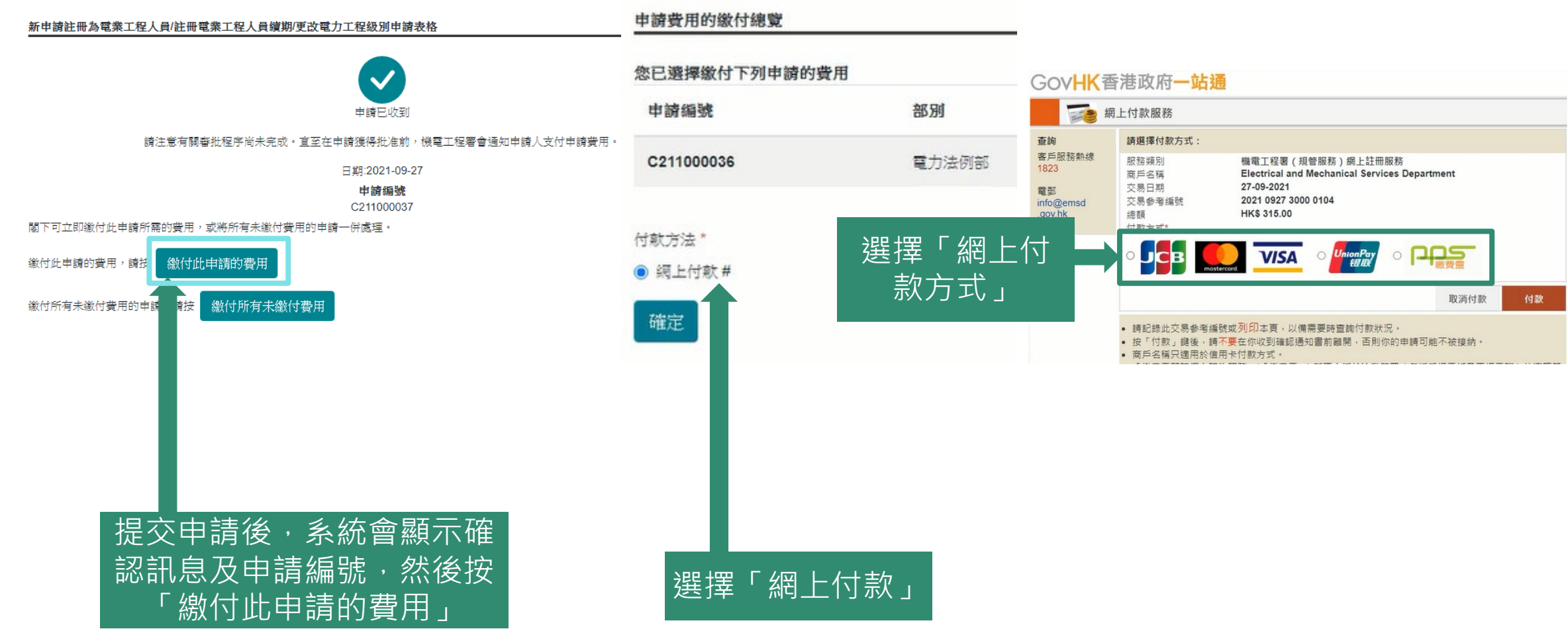

# 新申請註冊為電業工程人員 - 步驟3 (結果) (下載收據)

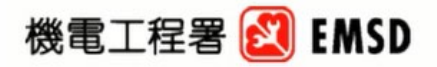

Electrical and Mechanical Services Department The Government of the Hong Kong Special Administrative Region 3 Kai Shing Street, Kowloon, Hong Kong 機電工程署 香港特別行政區政府 香港九龍啟成街3號 Enquiry Telephone No 查詢電話: (852) 2808 3391

Web-Based Registration Services 網上註冊服務

#### RECEIPT 收據

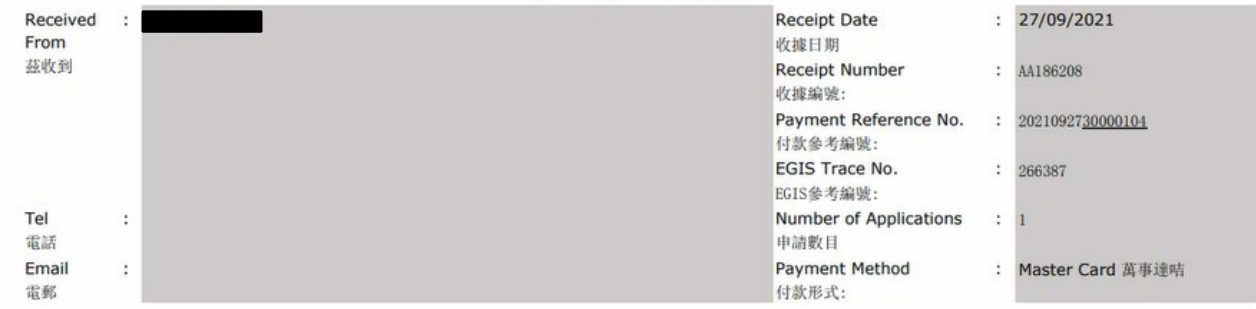

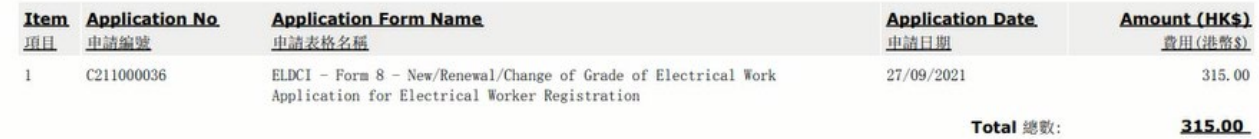

This receipt is an electronic generated document. No signature is required. 此乃電子印發收據. 無須簽署.

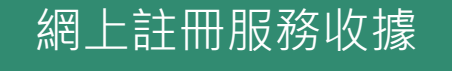